## How to Use the Public Portal

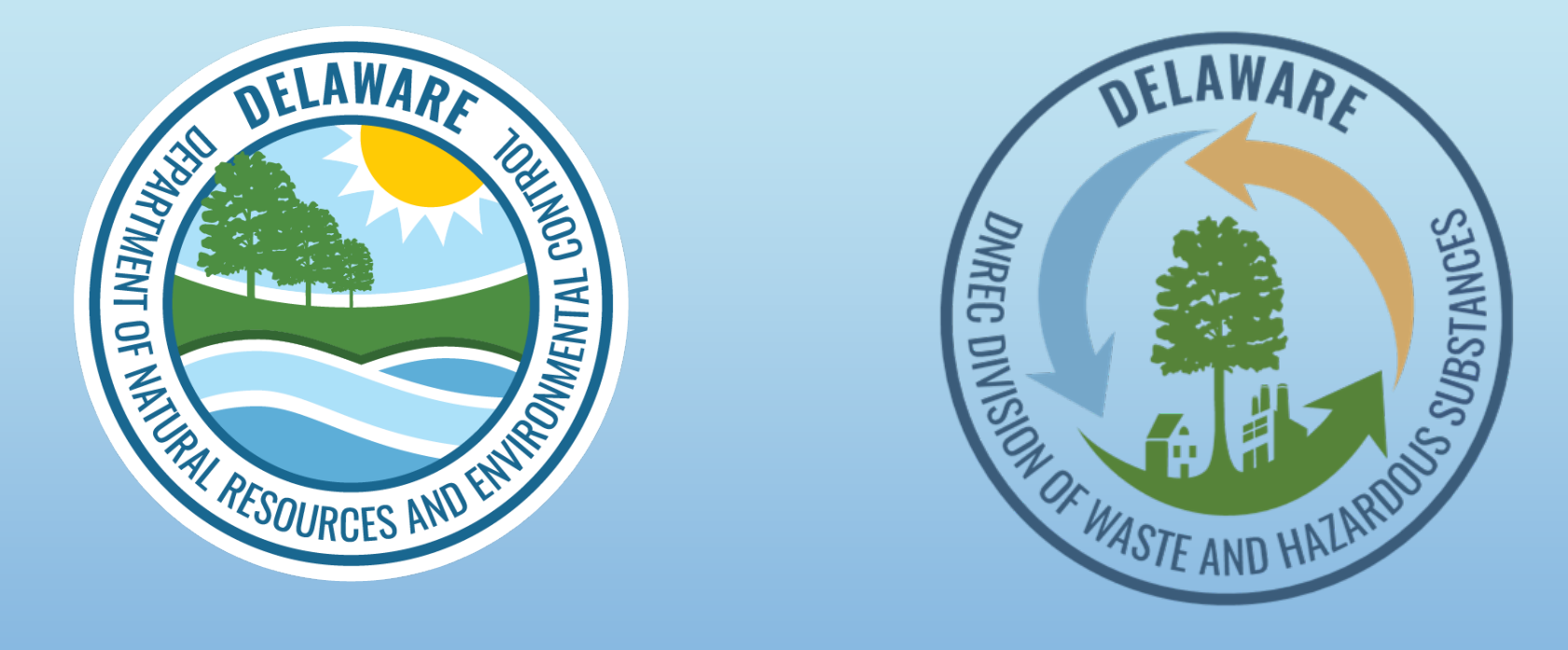

#### **EPCRA Reporting Program State of Delaware Department of Natural Resources and Environmental Control (DNREC)** <sup>1</sup> **Division of Waste and Hazardous Substances (WHS)**

# **Index**

- **1. [Register Account + Logging On](#page-3-0) (Slide 4)**
- **2. [Searching Facility & Chemicals](#page-11-0) (Slide 12)**
- **3. [Using the Map](#page-17-0) (Slide 18)**

#### *DNREC's Community Right to Know [Webpage](https://dnrec.delaware.gov/waste-hazardous/emergency-response/community-right-to-know/) Has Useful Tools*

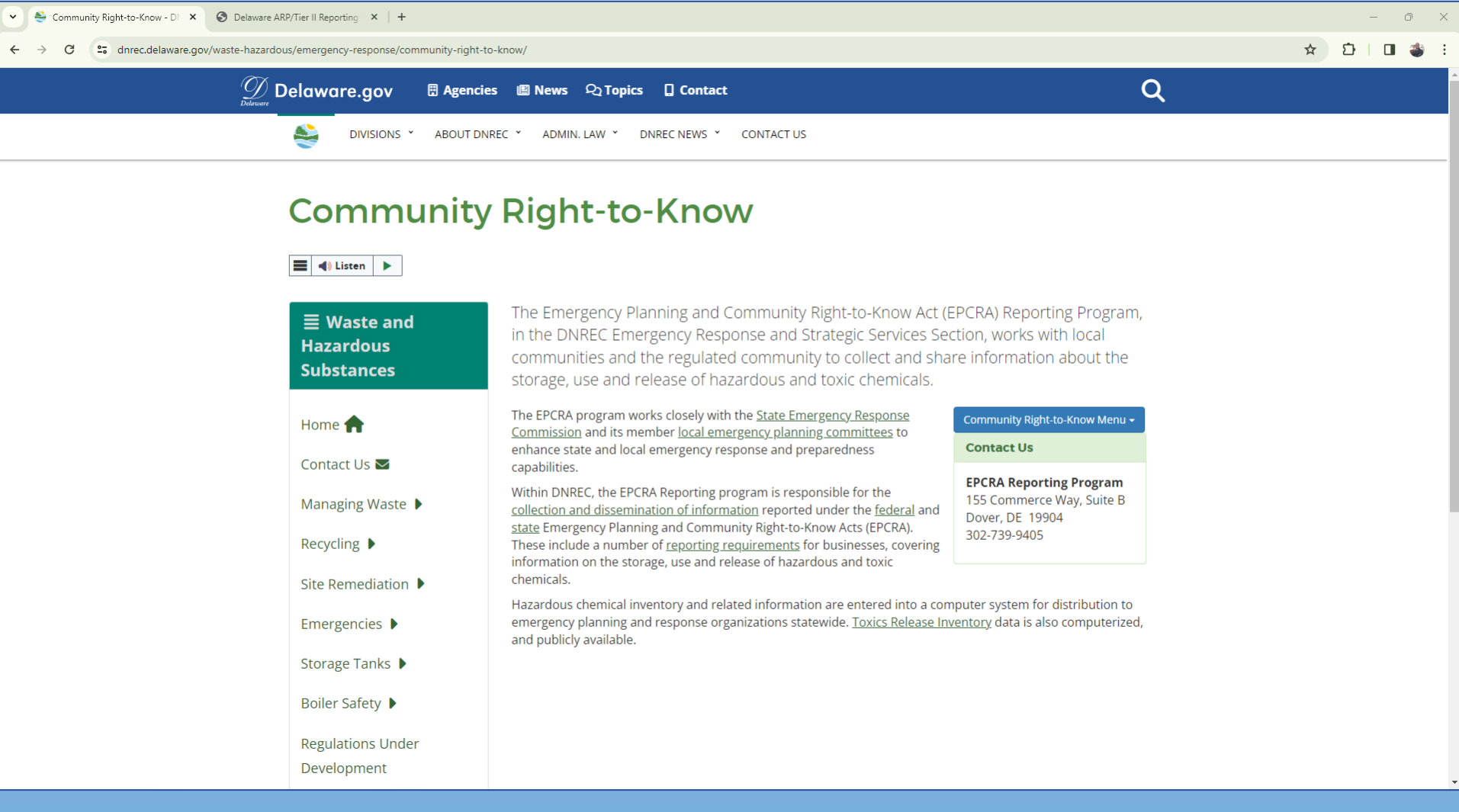

<https://dnrec.delaware.gov/waste-hazardous/emergency-response/community-right-to-know/>

<span id="page-3-0"></span>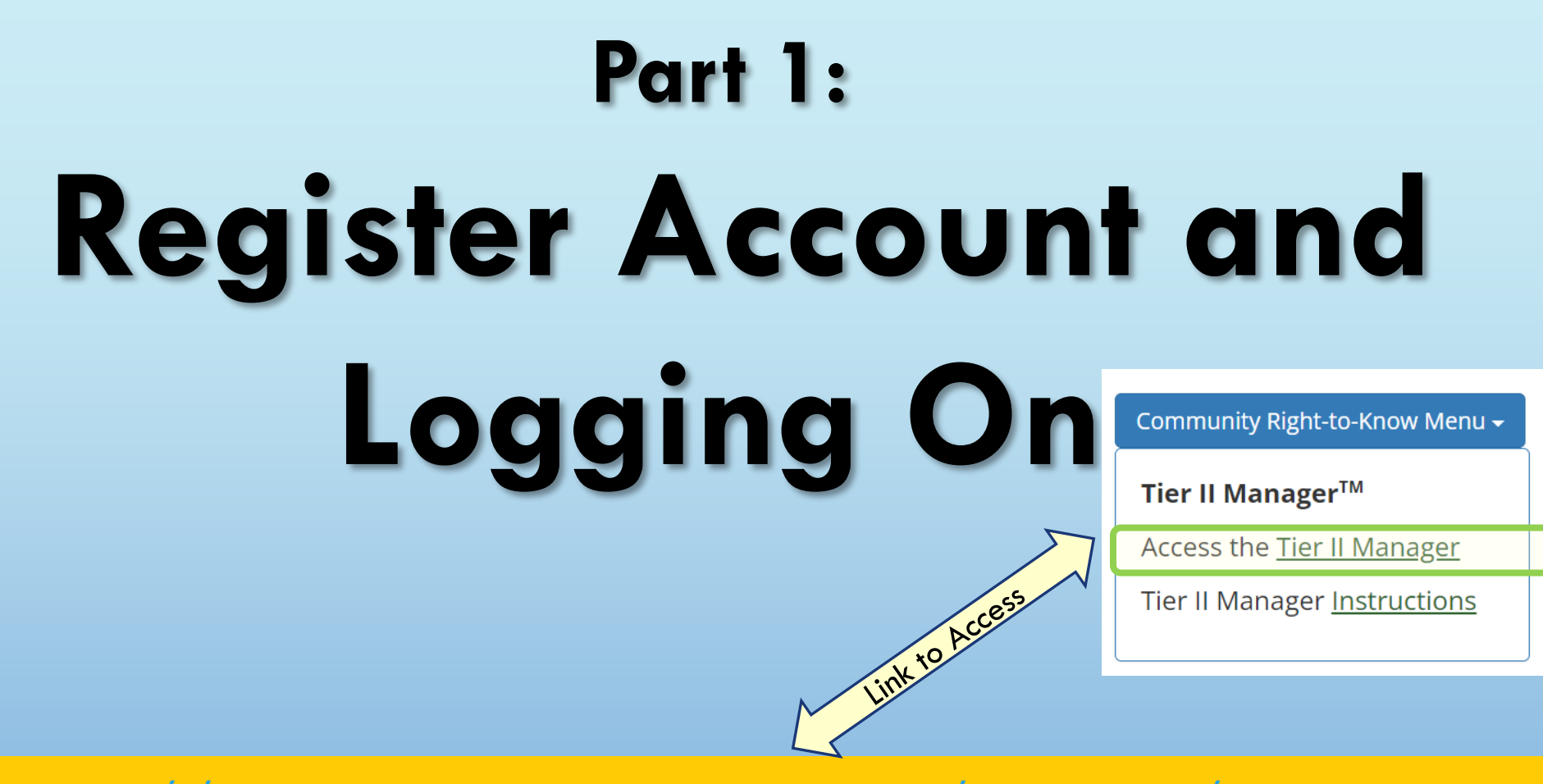

<https://tierii.dnrec.delaware.gov/Account/Login.aspx>

### *Public Portal* **Log In Page**

#### $0$   $\times$ v → Community Right-to-Know - DI X → Delaware ARP/Tier II Reporting X +  $\star$   $D$  |  $D$   $\bullet$  :  $\leftarrow$  $\rightarrow$ C 25 tierii.dnrec.delaware.gov/Account/Login.aspx **ARP/EPCRA Reporting Program Delaware ARP/Tier II Reporting System** Prevention & Preparedness Branch<br>Emergency Response & Strategic Services Section Div. Waste & Hazardous Substances **DNREC** Log In You must register before using this Online Reporting System. Username REGISTER If you have previously registered, please proceed with Log In. Password **SYSTEM REQUIREMENTS** Log In o You need to use Chrome 62 or higher, Edge 90 or higher, or Firefox 59 or higher. Using older versions may create problems. Forgot Username? o You will need Adobe Acrobat Reader to use this System. Download the Adobe Reader. Forgot Password? • You need to enable javascript and turn off the pop-up blocker in your browser. o If you encounter any problem, contact your technology desk to verify whether you have these requirements. · Cookies need to be enabled in your browser. It is enabled by default.

Powered By hazconnect

@ 2002 - 2024 IDSi International, Inc. All rights reserved

Version: 5.3

<https://tierii.dnrec.delaware.gov/Account/Login.aspx>

#### Creating a new account? **REGISTER**  Already have an account? **Log In**

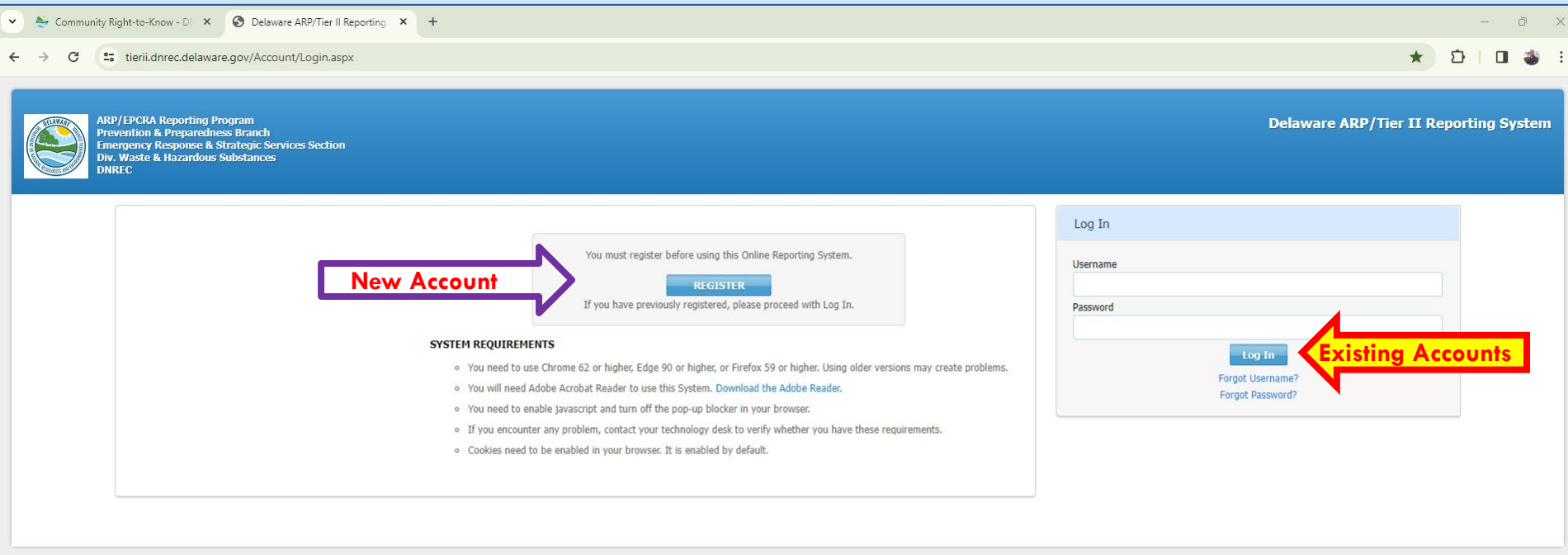

Powered By hazconnect

@ 2002 - 2024 IDSi International, Inc. All rights reserved

Version: 5.3

5 tries at password before locked out. If you forget password, DNREC admins can reset it for you. System will boot you out to this screen after 60 minutes of inactivity in your account.

### **New User Registration**

 $+$ 

Community Right-to-Know - Di X © Delaware ARP/Tier II Reporting X

<sup>2</sup><sup>o</sup> tierii.dnrec.delaware.gov/User/RegisterUser.aspx C

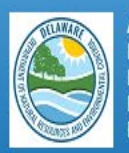

**ARP/EPCRA Reporting Program Prevention & Preparedness Branch Emergency Response & Strategic Services Section** Div. Waste & Hazardous Substances **DNREC** 

#### New User Registration

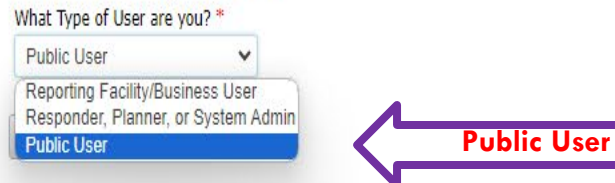

#### **Everyone accessing the Public Portal must select** "**Public User**"

### **New User Registration**

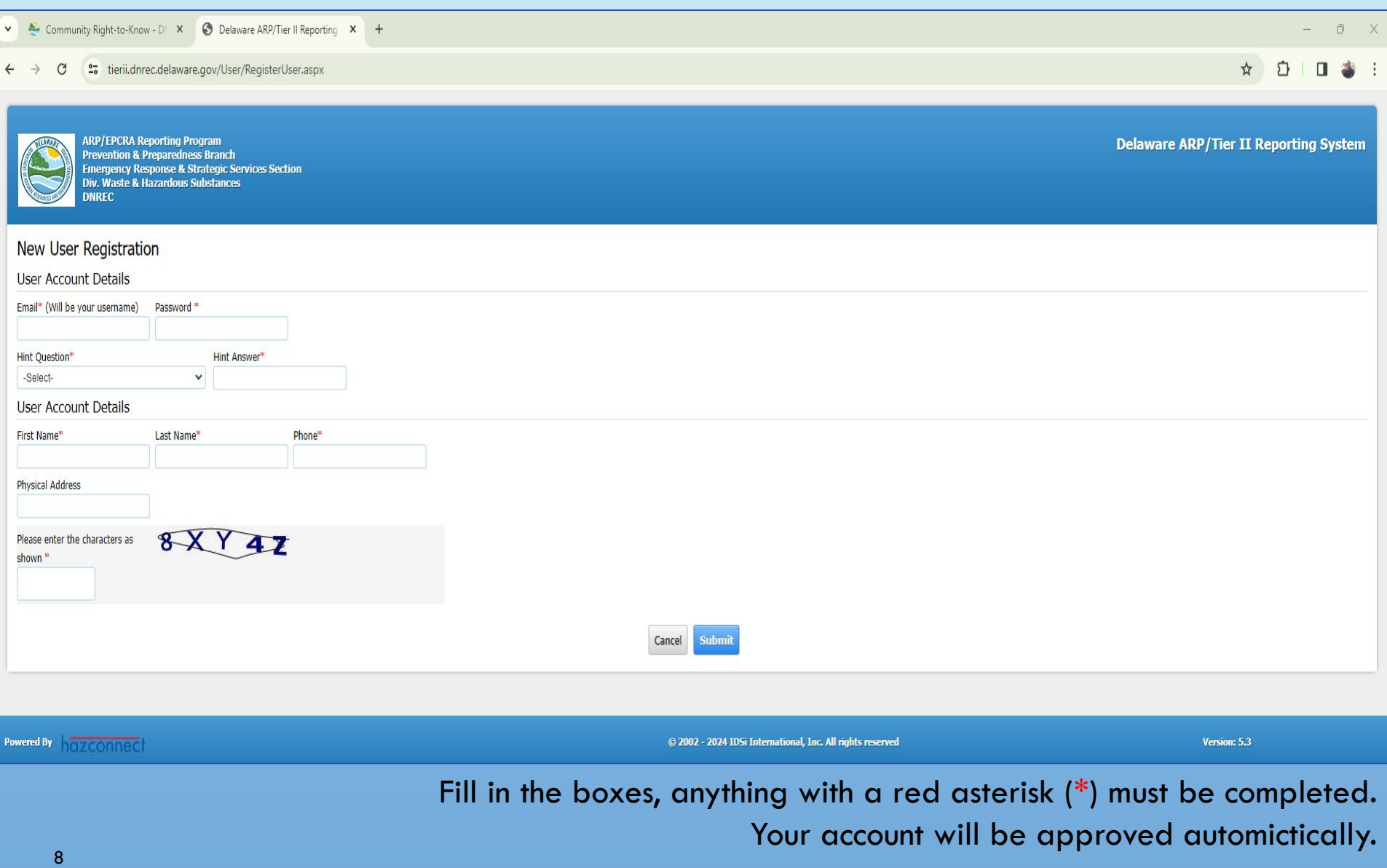

### **Login : Public Portal Homepage**

#### Community Right-to-Know - DIX © Delaware ARP/Tier II Reporting X +

#### <sup>2</sup>7 tierii.dnrec.delaware.gov/GISViewer/T2GISViewer.aspx

X:-8250133.84720 Y: 4851163.44419 Long.:-74.11221

Lat.: 39.89822

Scale 1: 138322

57  $\Box$ 

 $\Box$  x

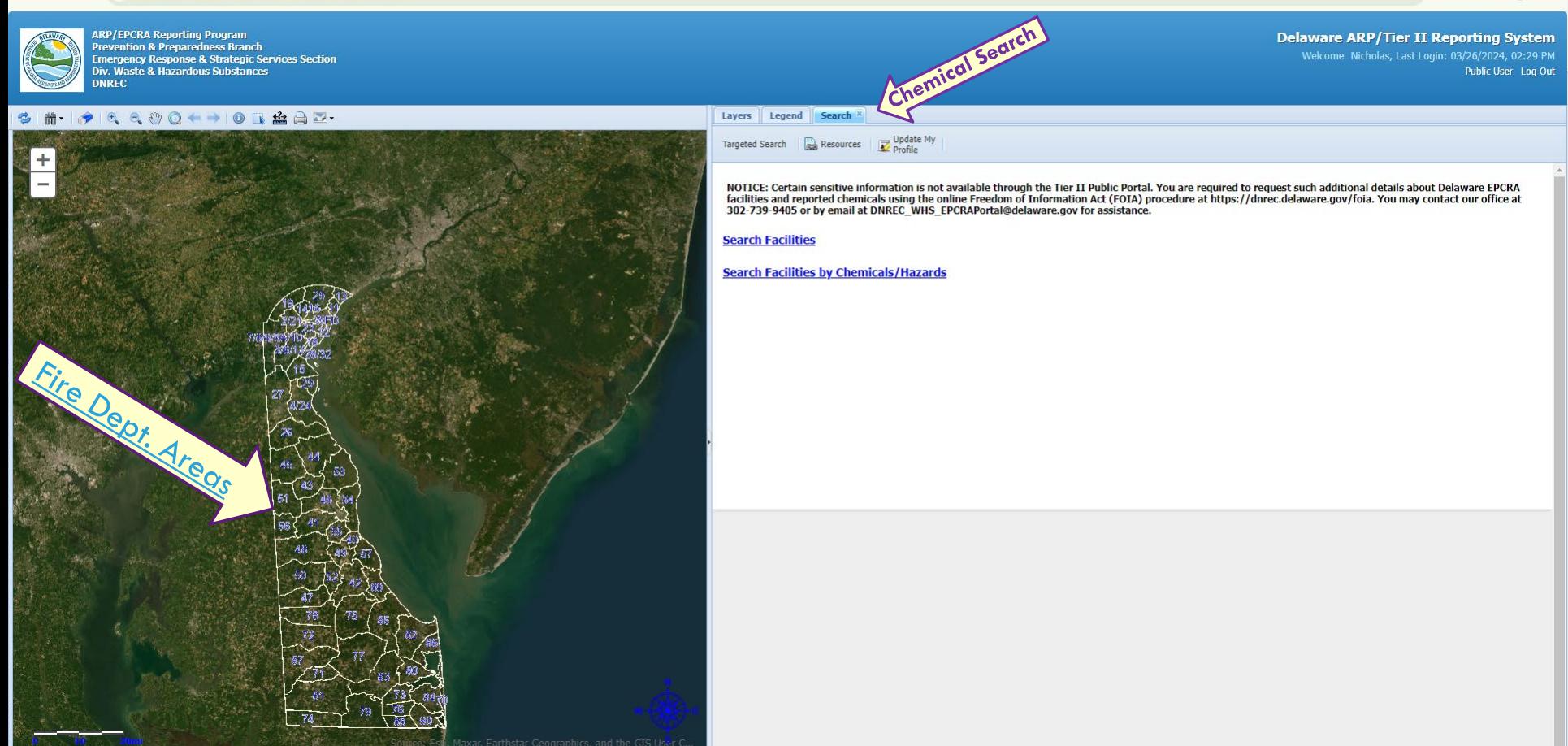

The public view shows certain information about chemicals in the state. Look at our **NOTICE:** More specific details may require submission of a FOIA request to DNREC. 9 Email us at dnrec\_whs\_epcra\_mail@delaware.gov with additional questions or comments.

### **Login : Resources Tab**

v & Community Right-to-Know - DIX © Delaware ARP/Tier II Reporting X +  $\overline{\mathbf{0}}$ <sup>2</sup><sub>0</sub> tierii.dnrec.delaware.gov/GISViewer/T2GISViewer.aspx  $rac{1}{2}$ 57  $\mathbf{u}$  $\mathcal{C}$ Resource Links **ARP/EPCRA Reporting Program Delaware ARP/Tier II Reporting System Prevention & Preparedness Branch** Emergency Response & Strategic Services Section Welcome Nicholas, Last Login: 03/26/2024, 02:29 PM Div. Waste & Hazardous Substances Public User Log Out **NREC** Search XI Resources Link  $2$   $8$   $8$   $0$   $\leftrightarrow$   $0$   $1$   $1$   $1$   $0$   $1$ Resources | Update My Targeted Search **O** Questions Name: DNREC EPCRA Reporting Program (Bill Davis or Nicholas Butler) Phone No: 302-739-9405 Email: DNREC\_WHS\_EPCRAPortal@delaware.gov **Resource Links**  $Q C$ QT Back MABCDEFGHIJKLMNOPQRSTUVWXYZOther **Description** Link DNREC EPCRA Community-Right-to-Know Resources DNREC EPCRA Community-Right-to-Know Page How to navigate the Portal **Portal Basics** Frequently Asked Questions FAQ Acronyms and Definition Glossary Using the Map **Man Basics Bill's Bonus Billboard Bill's Bonus Billboard** Total Results:6 Rows per page 25  $\vee$ · Delaware ARP/Tier II Reporting System Help Welcome to the Delaware ARP/Tier II Reporting System If you are using the system for the first time, register for a new User Account by selecting the New User Registration link. Complete the new user registration form where you will enter an account Username and Password. Once your User Account has been approved by the administrator, you will be contacted by email. Log into the system. When you log in successfully, the last login date and the last failed login attempt will be displayed. If you have forgotten your Password, select the Forgot Password? link and follow the steps. If you would like to reset your Password, select the Reset Password link and follow the steps. X:-8275752.35467 Y: 4884101.52522 Long.:-74.34235 Lat.: 40.12485 Scale 1: 1383224

Access Resource Links for information on Acronyms, Definitions, Using the Map, FAQ's and more. **Refer to this if you are a first-time user or need help navigating the system.** 10 If you think of something that would be useful to add, please let us know via email.

### **Login : Update My Profile Settings Tab**

#### v & Community Right-to-Know - DI X @ Delaware ARP/Tier II Reporting X +  $\cap$   $\times$ <sup>2</sup> tierii.dnrec.delaware.gov/GISViewer/T2GISViewer.aspx  $rac{1}{2}$ 57  $\Box$  $\mathcal{C}^*$ Update Profile ARP/EPCRA Reporting Program **Delaware ARP/Tier II Reporting System Prevention & Preparedness Branch** Welcome Nicholas, Last Login: 03/26/2024, 02:29 PM **Emergency Response & Strategic Services Section** Public User Log Out Div. Waste & Hazardous Substances **IREC** Resources Link |x | Update My Profile Lavers Legend Search X  $\bullet$ a a 00 + + 0 +  $\bullet$  D + Targeted Search (a) Resources (C) profile **Edit My User Account Profile** First Name\* Last Name Butler Nicholas **Physical Address** Phone\* 155 Commerce Way 302-739-9433 Secret Question \* What is the name of your bes  $\vee$   $\Box$  Change Secret Answer? Username\* nicholas.butler@delaware.gov Change Password? Cancel X:-8296613.13932 Y: 4911183.94740 Long.:-74.52974 Lat.: 40.31062 Scale 1: 1383224

#### Update your contact information in the portal at any time.

# <span id="page-11-0"></span>**Part 2: Searching Facilities and Chemicals**

- Search Facilities
- Search Facilities by Chemicals/Hazards
- Chemical Summary
- **Chemical Details**

#### **Search Facilities**

Community Right-to-Know - D! X @ Delaware ARP/Tier II Reporting X +

#### $\mathcal{C}^{\mathcal{C}}$ <sup>2</sup><sup>5</sup> tierii.dnrec.delaware.gov/GISViewer/T2GISViewer.aspx

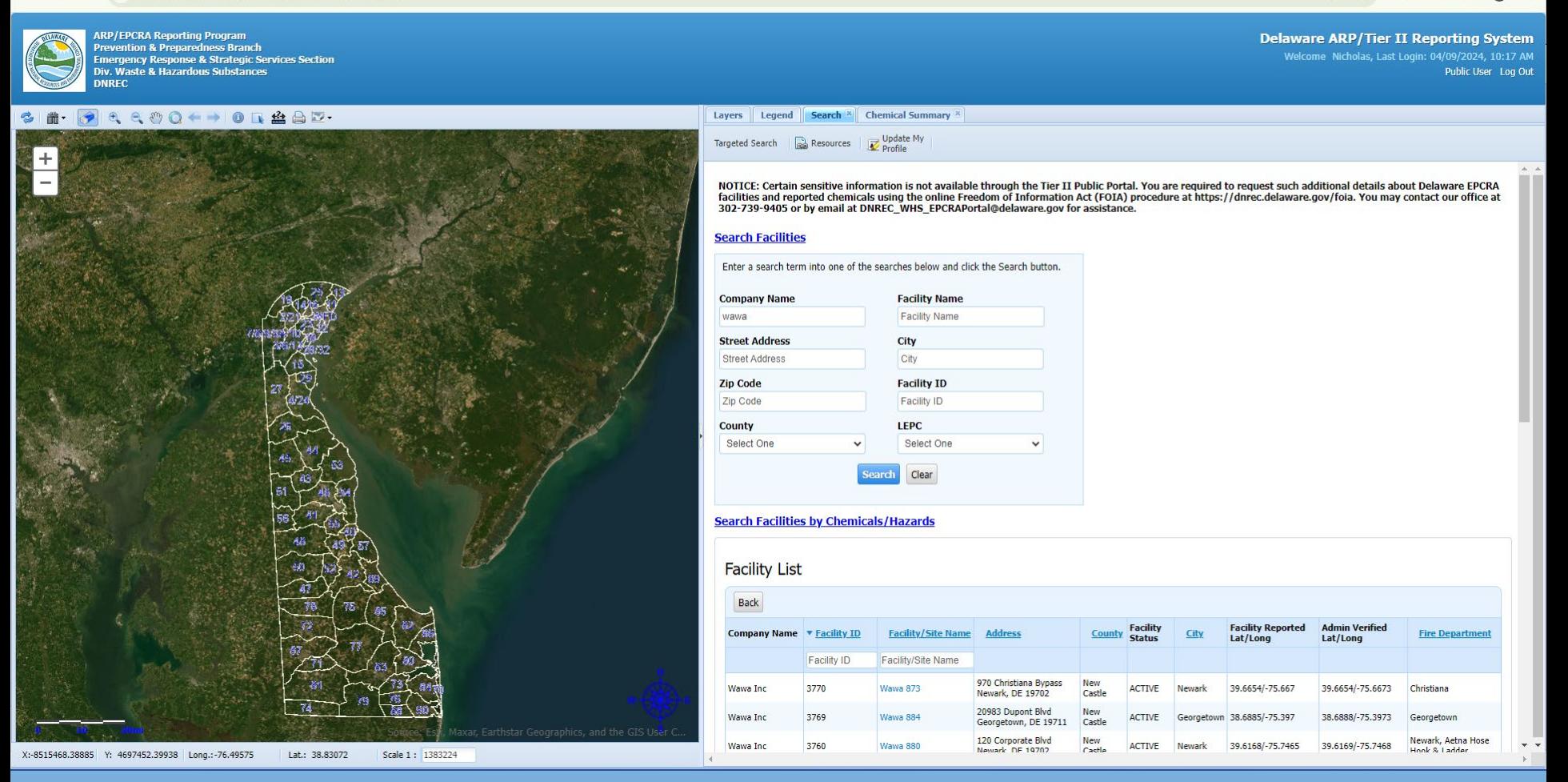

Lookup in information to find a specific facility(ies) in the Search tab. Search with Company/Facility Name, Address and other location information. <sup>13</sup> Click on **Facility/Site Name** for additional information.

 $\cap$ 

57

 $\equiv$ r  $\Box$ 

### **Search Facilities by Chemicals/Hazards**

 $0 \times$ 

 $\Box$   $\Rightarrow$   $\Box$ 

 $rac{1}{2}$ 

O

#### V & Community Right-to-Know - DI X © Delaware ARP/Tier II Reporting X +

#### $\mathcal{C}^{\prime}$ <sup>2</sup><sub>0</sub> tierii.dnrec.delaware.gov/GISViewer/T2GISViewer.aspx

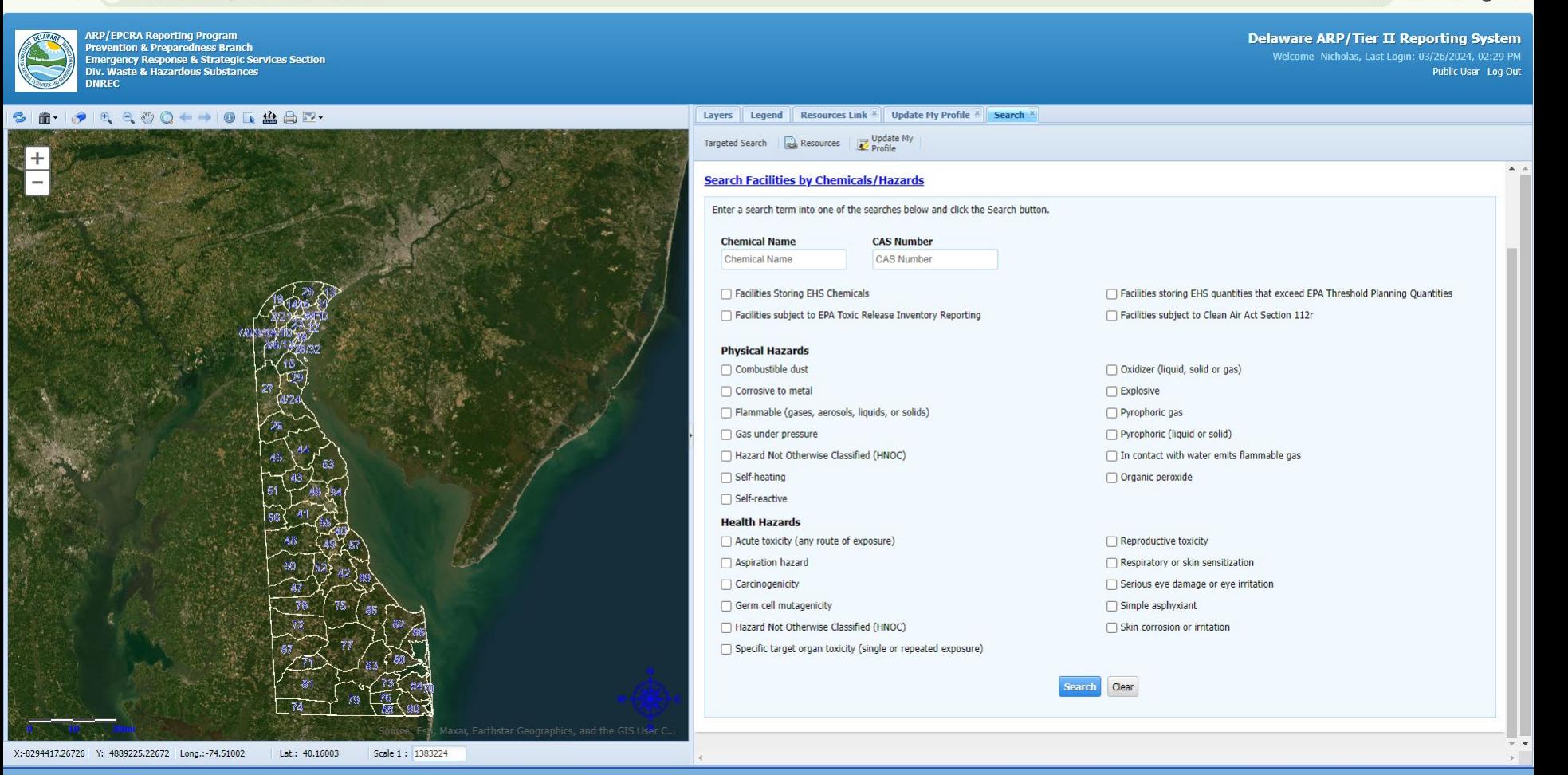

Search facilities by chemical details or hazards present in the chemicals on site. Chemical Name, CAS Number, or specific Physical / Health Hazards associated with a chemical.

### **Chemical Summary**

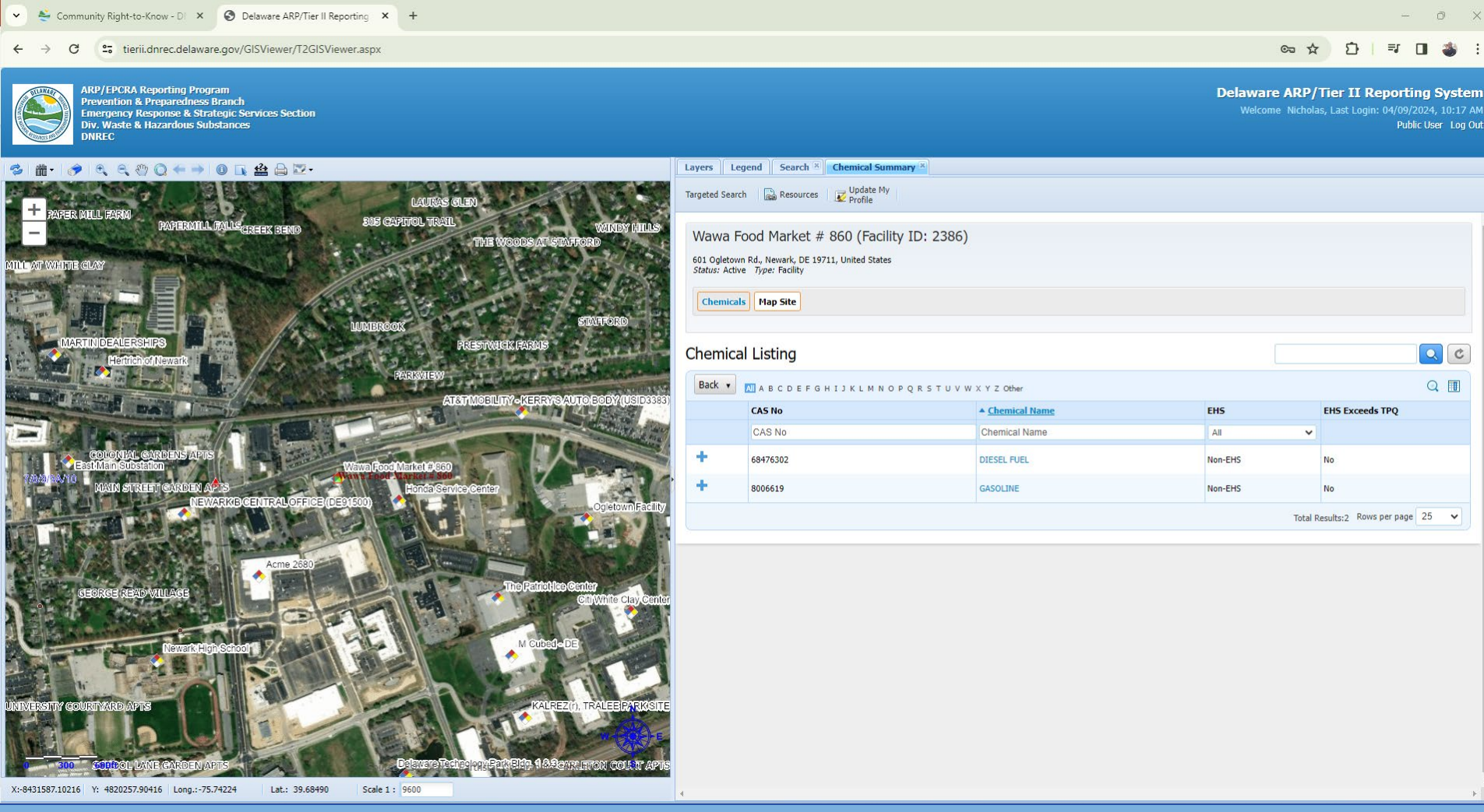

Look at info on chemicals reported for a specific facility. Click on the **Chemical Name** for additional info.

<sup>15</sup> Clicking **+** will provide information on chemicals that have been reported as mixtures.

### **Chemical Details**

 $\check{~}$ Community Right-to-Know - DIX © Delaware ARP/Tier II Reporting X +

C <sup>2</sup>5 tierii.dnrec.delaware.gov/GISViewer/T2GISViewer.aspx

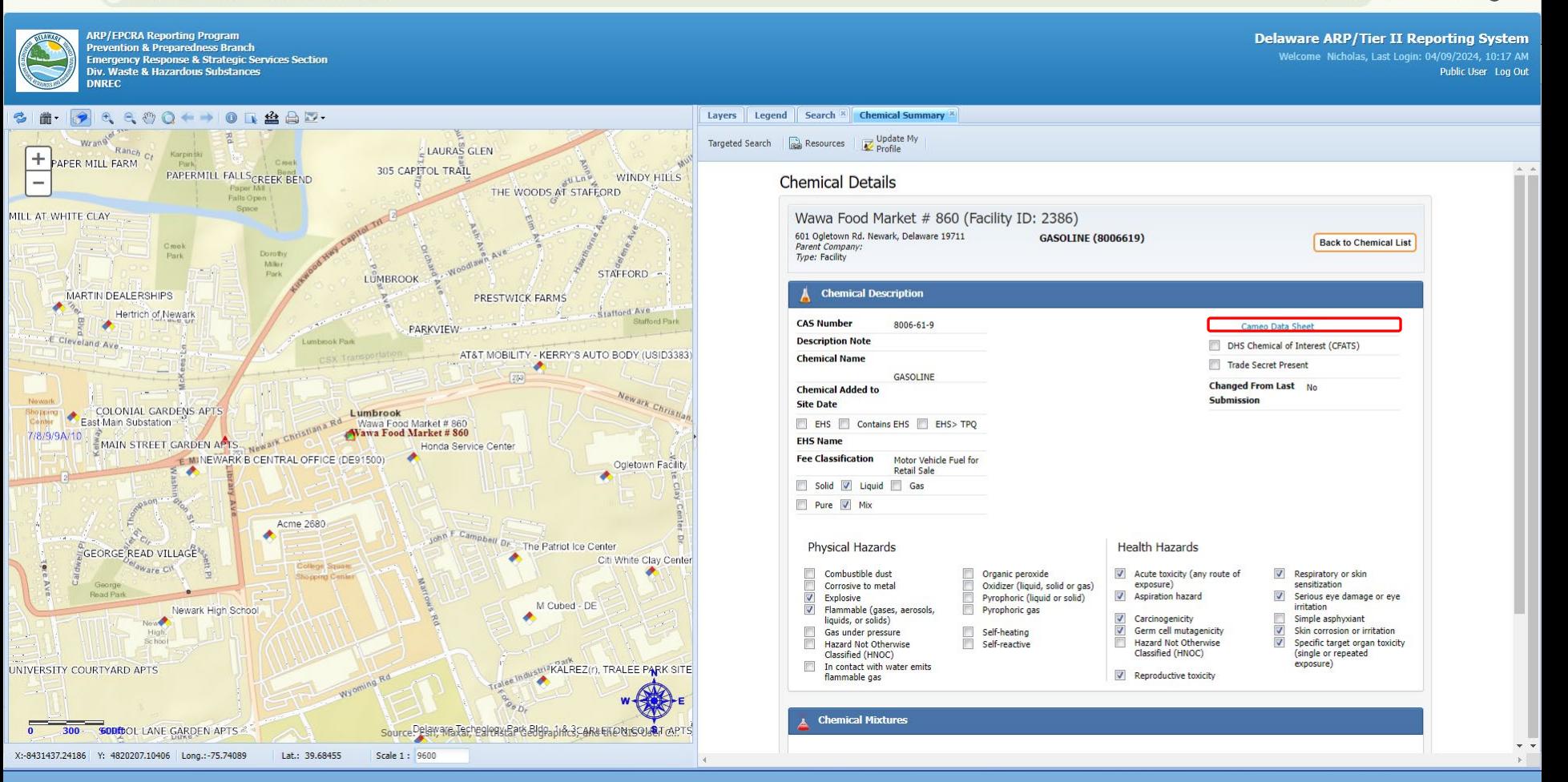

Look at detailed info on a specific chemical reported at a facility.

 $\begin{matrix} 0 & \times \end{matrix}$ 

可口 3 日

60 ☆

€

Descriptions of concepts here are found in the Acronyms and Definition in the "Resources" tab.

### **Cameo Data & Safety Data Sheets**

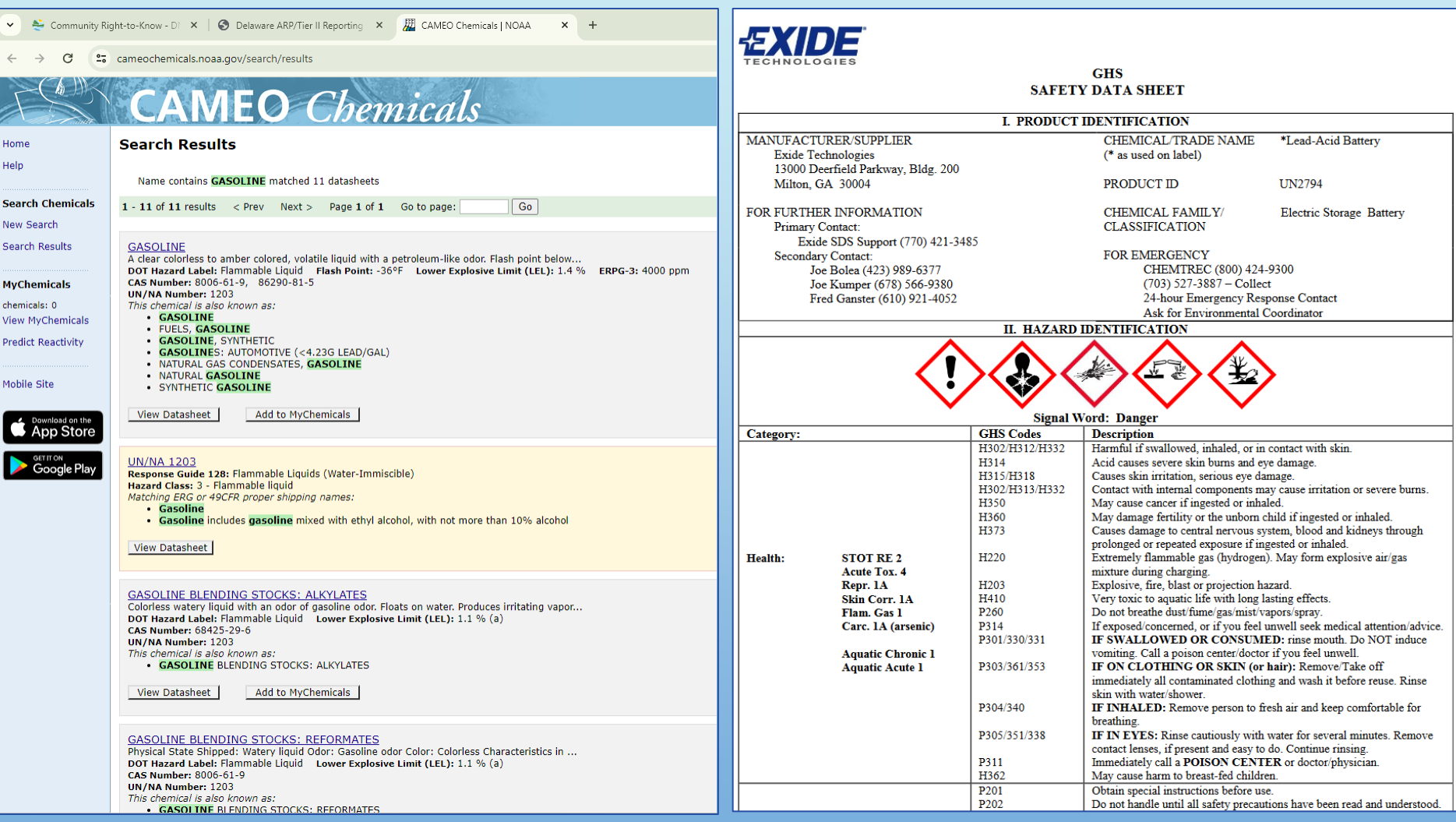

All chemicals have a link to the [NOAA Cameo Datasheet](https://cameochemicals.noaa.gov/search/simple) that hosts info on common chemicals. Some chemicals have a SDS (Safety Data Sheet) attached too, providing more detailed info. 17 SDS's will be denoted by an attachment icon next to the Chemical Name like ARGON **6** 

## <span id="page-17-0"></span>**Part 3: Using the Map**

- Map Layers
- **Map Legend**
- **Map Tools**

### **Map Layers**

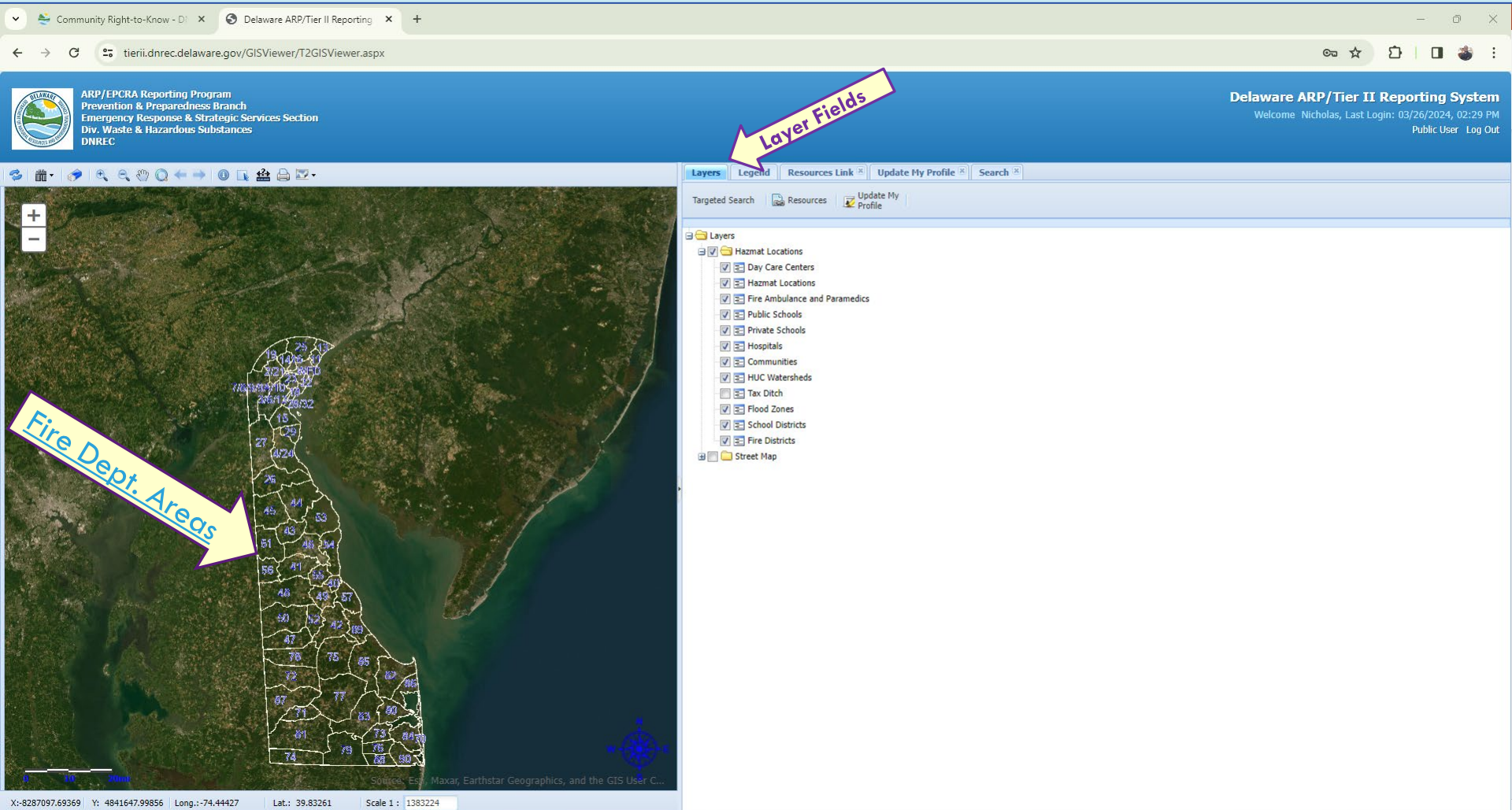

The Layers tab shows features that can be displayed on the map. Fire District #'s are shown on map, key info for emergency planners/responders that use this info. 19 Check out what each layer does in our "Using the Map" document in the Resources Tab.

### **Map Legend**

V & Community Right-to-Know - DI X © Delaware ARP/Tier II Reporting X +  $0$   $\times$ <sup>2</sup> tierii.dnrec.delaware.gov/GISViewer/T2GISViewer.aspx  $rac{1}{2}$  $\sum$ 日 幸 : G Legend Icons ARP/EPCRA Reporting Program<br>Prevention & Preparedness Branch **Delaware ARP/Tier II Reporting System** Welcome Nicholas, Last Login: 03/26/2024, 02:29 PM **Emergency Response & Strategic Services Section** Public User Log Out **Waste & Hazardous Substances** Lavers Legend Update My Profile X Search X RAAD.  $\odot$ Targeted Search (a) Resources Journal Profile  $+$ **Hazmat Locations** Day Care Centers W **Hazmat Locations A** Shelters **Fire Ambulance and Paramedics Public Schools** Private Schools **Hospitals**  $\blacksquare$ Communities **HUC Watersheds Fire Districts** X:-8409776.31989 Y: 4743764.07040 Long.:-75.54631 Lat.: 39.15406 Scale 1: 1351

The Legend tab shows icons of map features depending on how far you zoom in on the map. The Layer fields must be turned on for the Legend icon to show up. <sup>20</sup> Check out what each Icon means in our "Using the Map" document in the Resources Tab.

### **Map Tools**

#### v & Community Right-to-Know - D X © Delaware ARP/Tier II Reporting X +  $\circ$   $\times$  $\mathcal{C}^{\prime}$ <sup>2</sup> tierii.dnrec.delaware.gov/GISViewer/T2GISViewer.aspx  $rac{1}{2}$ O  $\Box$ ARP/EPCRA Reporting Program **Delaware ARP/Tier II Reporting System** Prevention & Preparedness Branch Welcome Nicholas, Last Login: 03/26/2024, 02:29 PM **Emergency Response & Strategic Services Section** Div. Waste & Hazardous Substances Public User Log Out **NREC**  $76800++014AB.$ Layers | Legend | Resources Link | Update My Profile | Search X Targeted Search ( Resources V Profile My NOTICE: Certain sensitive information is not available through the Tier II Public Portal. You are required to request such additional details about Delaware EPCRA<br>facilities and reported chemicals using the online Freedom 302-739-9405 or by email at DNREC WHS EPCRAPortal@delaware.gov for assistance. **Search Facilities** Enter a search term into one of the searches below and click the Search button. **Facility Name Company Name Facility Name** Company Name **Street Address** City **Street Address** City **Zip Code Facility ID** Zip Code Facility ID County LEPC Select One Select One Clear **Search Facilities by Chemicals/Hazards** X:-8258551.35680 Y: 4856287.14568 Long.:-74.18783 Lat.: 39.93353 Scale 1: 1383224

Use the map tools to move the map around or learn detailed data about places. Check out what each tool does in our "Using the Map" document in the Resources Tab.

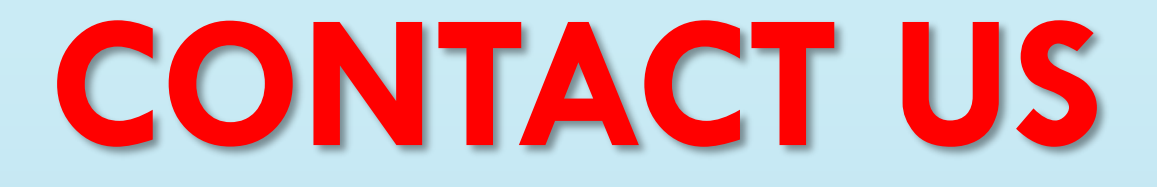

#### EPCRA Reporting Program, DNREC 155 Commerce Way, Suite B Dover, DE 19904 **[DE.GOV/EPCRA](https://dnrec.delaware.gov/waste-hazardous/emergency-response/community-right-to-know/)**

#### Phone: (302) **739-9405**

DNREC\_WHS\_EPCRA\_MAIL@DELAWARE.GOV

## **Thank You**

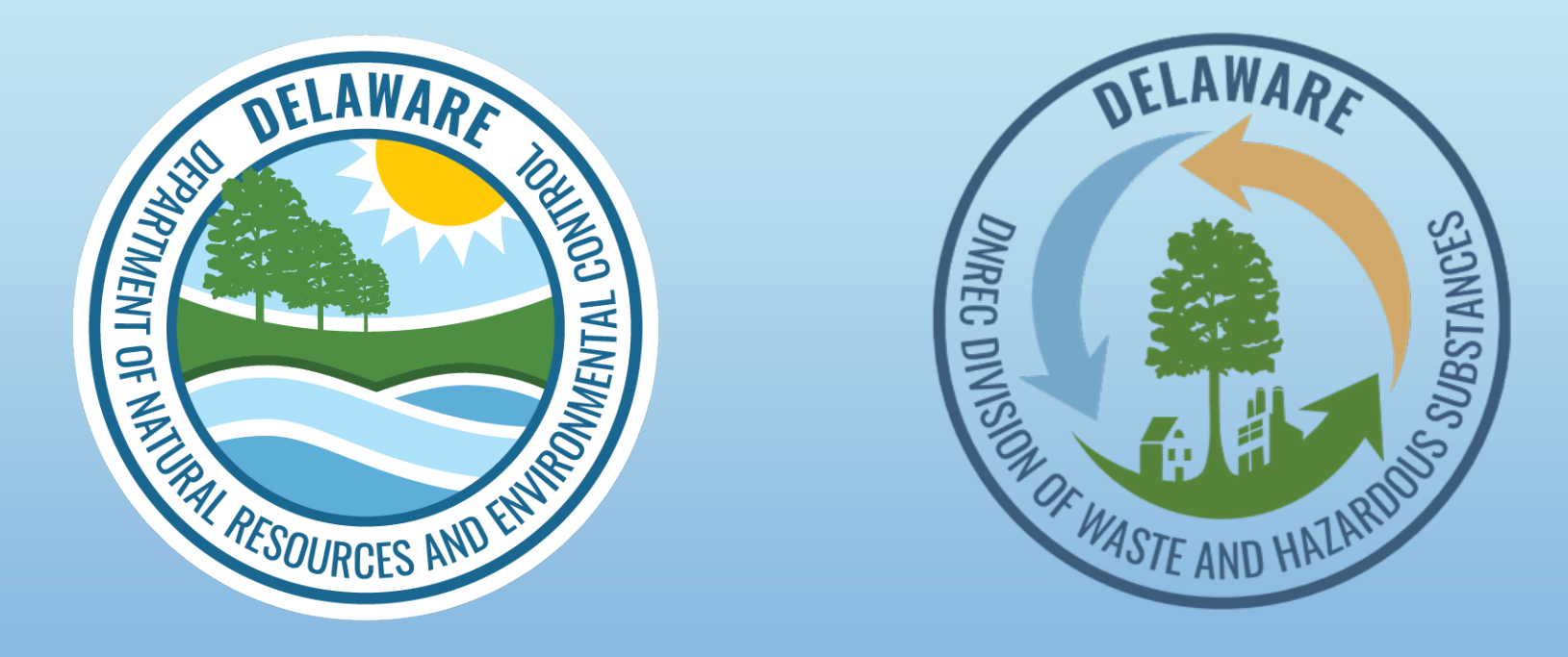

#### **EPCRA Reporting Program State of Delaware Department of Natural Resources and Environmental Control (DNREC)**  <sup>23</sup> **Division of Waste and Hazardous Substances (WHS)**